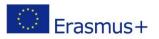

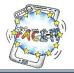

# **EXAMPLE** for Worksheet 6

### **Software Documentation**

Activity: Students study in detail and document the different parts of the Quiz Application.Time: 30 Minutes

### DESCRIPTION

# (What is software documentation?"

Software documentation is written text or illustration that accompanies computer software or is embedded in the source code. It either explains how it operates or how to use it.

(Wikipedia)

Documentation is often divided into the following categories:

- Installation: describes how to install a programme or device
- Reference: detailed descriptions of particular items presented in alphabetical order.
- Tutorial: teaches a user how to use the product.

(www.webopedia.com)

#### PREPARATION

#### Building working groups

- Students get in 8 intercultural mixed groups.
- Each group gets a designated letter from A to H (i.e. 8 groups are formed).
- Once you are in your group choose a catchy name, e.g. App Rangers, Lions, etc.
- Each group gets a specific task of the Quiz documentation (see next page).

#### Connecting to AppInventor (Greek students only)

- Open a browser, e.g. Chrome, Firefox.
- In the address bar of your browser type the URL <a href="http://ai2.appinventor.mit.edu">http://ai2.appinventor.mit.edu</a> .
- Sign in with your Google Account.
- After this you're presented with the AppInventor environment.

#### Load the Quiz file

- A final version of the Quiz file has been sent to the Greek students' e-mail accounts.
- Import this file into your AppInventor account.
- You are now ready to study the components.

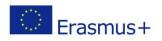

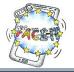

# GROUP **X**

| Group Name: | <br> | <br> |
|-------------|------|------|
| Students:   | <br> | <br> |

| TASK                                                                                                    | DONE? |  |
|----------------------------------------------------------------------------------------------------|-------|--|
| Documenting                                                                                                    |       |  |
| • Read your group assignment <b>carefully</b> .                                                                                                    |       |  |
| • Each group gets a small part of the entire Quiz application in form of screenshots.                                                                                                    |       |  |
| <ul> <li>In order to understand your assignment you may load the app on your smartphone,<br/>experiment with it, and browse through the different screens in Blocks or Designer<br/>View.</li> </ul> |       |  |
| • Write your comments <b>around</b> the screenshot as shown in the example.                                                                                                    |       |  |
| • After completion you are invited to present your results in the plenary session.                                                                                                    |       |  |

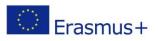

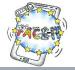

## HelpScreen (Blocks View)

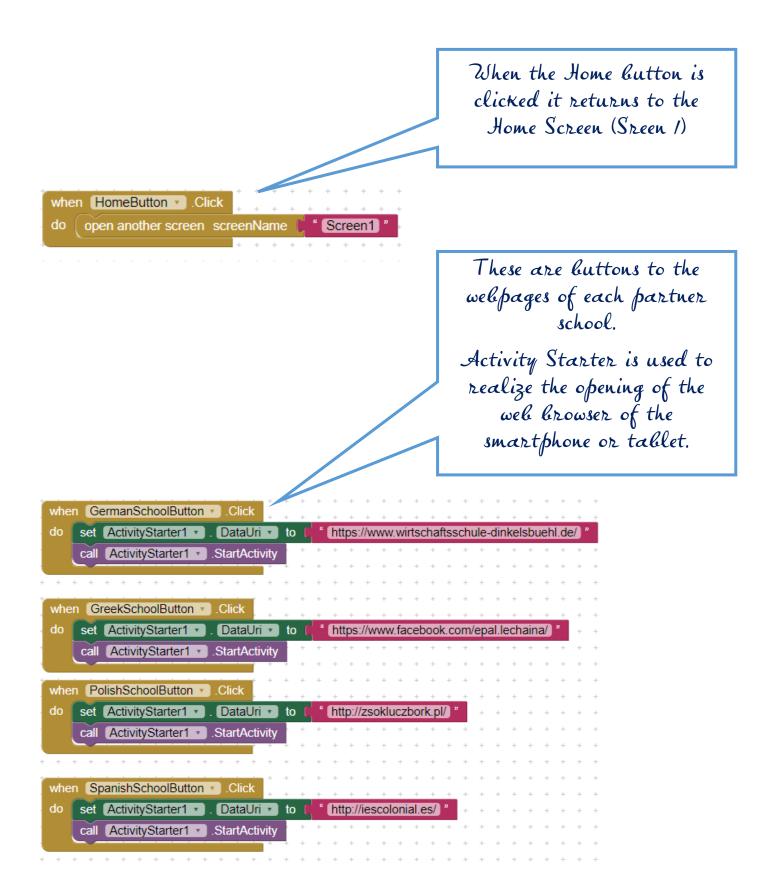